## Lotus knows.

Smarter software for a Smarter Planet.

# SHOW102 Using IBM Lotus Domino 8.5 Policies to Manage Your Clients

**Darren Duke** | Technical Lead – Simplified Technology Solutions, Inc. (STS)

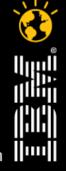

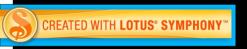

#### **Agenda**

- Who is this dude and what will I learn?
- Section 1 A complete example, start to finish
- Section 2 Understanding and Fixing Policies
- Session wrap up
- Q & A

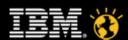

#### Who is this dude?

- Darren Duke
  - Technical lead and founder of Simplified Technology Solutions, Inc. (STS)
  - From Atlanta, GA (despite the accent originally from Hartlepool in the UK)
  - Been "involved" with Notes/Domino since R3
  - All I do is Lotus portfolio related
- Blogs, websites, etc
  - http://blog.darrenduke.net
  - http://www.TipsInTwo.com
  - http://www.simplified-tech.com
  - http://www.planetlotus.org
- "Experience is then name one gives to their mistakes" Oscar Wilde

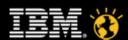

## Where did the idea for this session come from?

- During audits, heath checks, upgrades and training, it became apparent that some Domino customers....
  - Under-utilize policies
  - Don't recognize the benefits of policies
  - Haven't looked at policies since R6.x
  - Find policies confusing
- Or even worse....
  - Have never used policies. Shock. Horror. \*cue scary music!\*
- So, this session was created to help you, the Super. Human. Admin to
  - Better manage you Domino environment
  - Enhance your end users' Lotus Notes experience
  - Make <u>your life easier!</u>
  - Spend more time on the beach

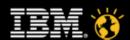

### What will I learn? There's a policy for that!

- Just like the iPhone....
  - Need to find a clean public toilet? There's an app for that! (no, seriously, there is!)
  - Need to get lost in downtown Chattanooga looking for a restaurant? There's an app for that!
- The same is true for Notes....
  - Need to set password complexity rules? There's a policy for that!
  - Need to add icons to a users bookmark bar? There's a policy for that!
  - Need to enforce spell check and blank subject lines? There's a policy for that!

#### With policies

- You can make your Domino admin life a whole lot easier
- Change settings at a moment's notice
- Look like a rock star and get a pay raise\*
- Accomplish tasks faster and more efficiently
- Increase your skill set and show the AD folks that, "yes, we have them too"

\*sorry, we can only guarantee that you will deserve a raise, not that you will get one.

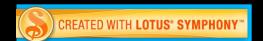

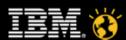

#### Two sessions in one!

- Well, not quite, but close
- First half of this session will cover an example policy, and the common settings you may wish to apply, from start to finish
- Second half will cover what to do if your policies don't seem to work

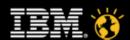

#### **Agenda**

- Who is this dude and what will I learn?
- Section 1 A complete example, start to finish
- Section 2 Understanding and Fixing Policies
- Session wrap up
- Q & A

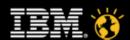

### Section 1 – An Example Policy

- First, we will create a registration policy that will automatically populate all the common settings an administrator would enter when registering new users
- Next, we will create a series of policy settings documents to make the end user experience with Lotus Notes much better
- Then, we will create an organization policy and assign the settings.
   This policy will be pushed out to all users within the organization
- Finally, we will create an additional policy for laptop users so that
  - Inheritance will be used to reduce the number of setting we have to manage
  - Their passwords are more complex

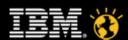

#### In the beginning....

- When a Domino server is first installed...
  - All settings are set to their default configuration
  - No policies exist
  - You maybe overwhelmed with the possible permutations and options
  - Some default settings are just plain silly
- So, we will take the blank canvas that is the default/initial state and
  - Create a registration policy to allow a new user to be added by populating only 3 items of information
  - Create an organizational policy for a series of commonly enabled settings
    - To make your life easier
    - To make the end users' experience much, much better

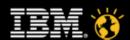

#### **Example Policy**

- Registration Settings
- Desktop Settings
- Mail Settings
- Security Settings
- Additional Policy for Laptop Users
- Archiving
- Other Settings

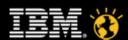

### **Policy Settings - Registration**

- Allows you to set common options used while registering a new user within Domino
- Will significantly reduce the time you spend registering new users
- Standardize common options across new users
  - Internet domain
  - Email address format (darren\_duke, darren.duke, dduke)
  - Quotas and warnings

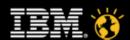

#### Registration Example

- Create a policy to register a new user and create a mail file in a clustered environment
- This will allow us to register a new user by entering just 3 pieces of information
  - First name
  - Last name
  - Password
- Other, "common to all new users" settings will be automatically populated by the policy
  - Registration server
  - Password quality
  - Internet address
  - Mail server, file and address attributes
  - Certifier and user ID file information

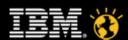

#### Registration creation

- Create a new registration settings document
  - Open the Domino Directory
  - Open the Configuration, Policies, Settings view from the navigator
  - In the Add Settings action, select Registration

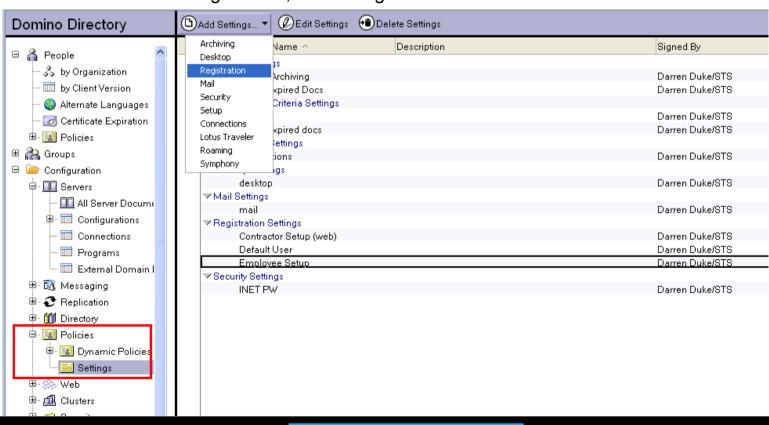

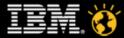

#### Smarter software for a Smarter Planet.

#### Registration creation - Basics

- Populate some meaningful name and description
- Choose a registration server
- Set the internet password

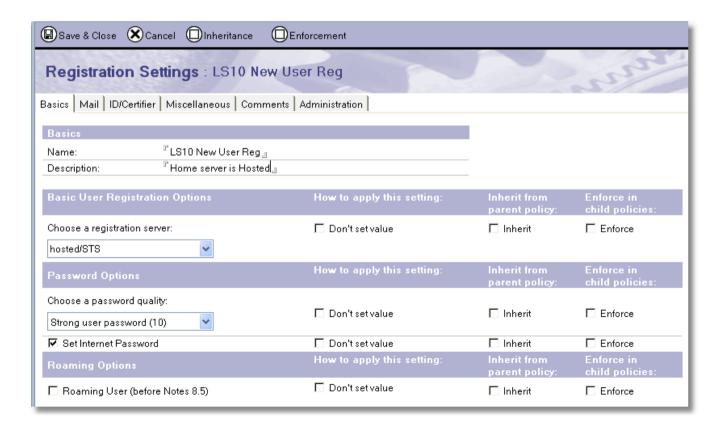

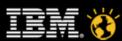

#### Registration creation – Mail 1

- Populate mail system
  - Lotus Notes, right?
- Choose the (home) mail server
- Set the mail template for the new mail file
- Decide how the mail file should be created
- Enter the organization's internet domain to be used in the SMTP email address
- Create an internet address format
  - darren.duke
  - dduke
  - darren\_duke

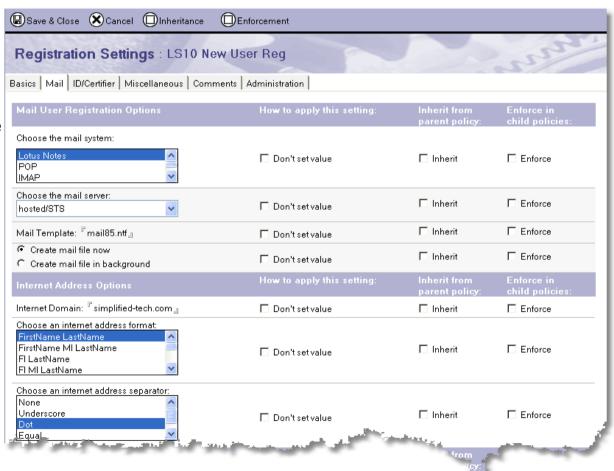

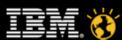

#### Smarter software for a Smarter Planet.

#### **Registration creation – Mail 2**

- We have a clustered environment, so we will select to create a replica of the mail file on a cluster mate
- Select the ACL level for the new mail file owner
  - Set this to Editor
- Enter a manager if you need one
- We choose to create a FTI
- A quota of 2GB is set
- A warning of 2,000MB is set

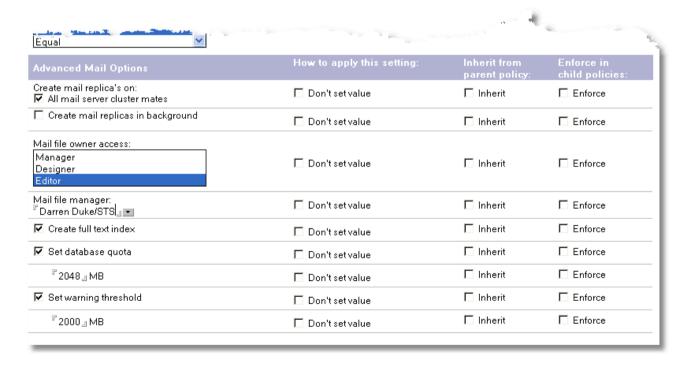

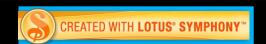

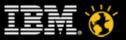

### Registration creation – ID/Certifier

- Check the box to create a Notes ID
- We're going to up the key and width to 2048 bits and 128 bits respectively
- Set the expire date to 48 months out
  - This will be 48 months from when you actually register a new user, not today
- Notice no ID storage is selected
  - We'll use ID Vault for this
    - 8.5 server
    - 8.5 client

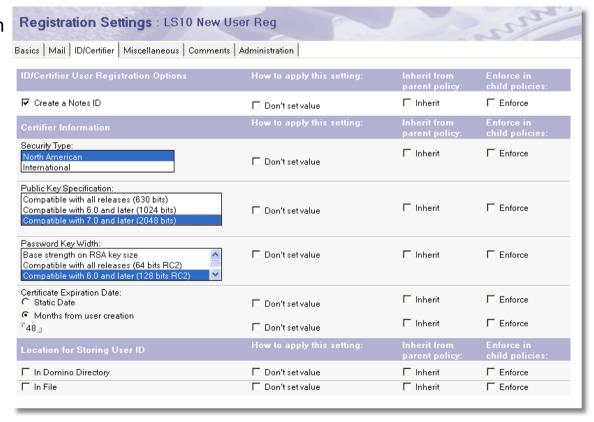

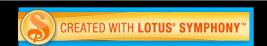

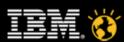

### Registration creation – Miscellaneous

- Add any groups than will have the new user added
- Setting is complete so click Save and Close

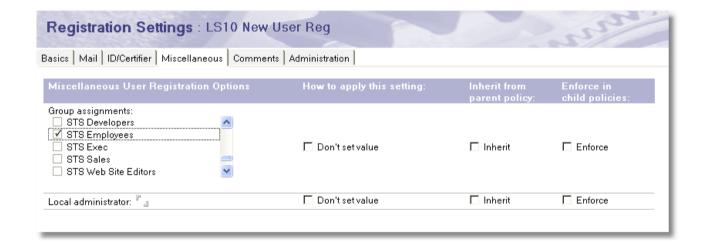

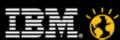

# Create the Registration policy and add the setting

- Now we'll create a new policy and assign this new setting to it
- In the Domino Directory, navigate to Configuration/Policies and click the Add Policy action

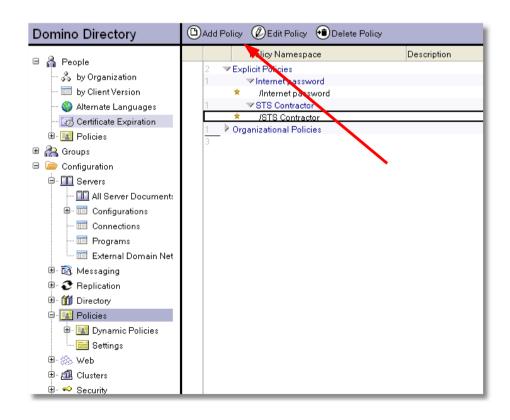

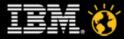

## Registration policy – add the settings

- Add a policy name, make it meaningful
- Type is explicit
- Add an optional category
- Select our new registration settings document from the drop down in the Registration Setting Type field
- Save and close

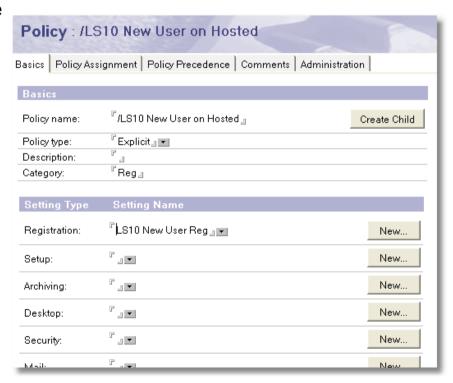

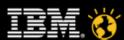

### Registration policy – time to test!

- Remember, the goal is to only enter 3 fields in order to get a new user registered
- Open up Domino Administrator and register a new user as you normally would
- Enter the certifier ID and password

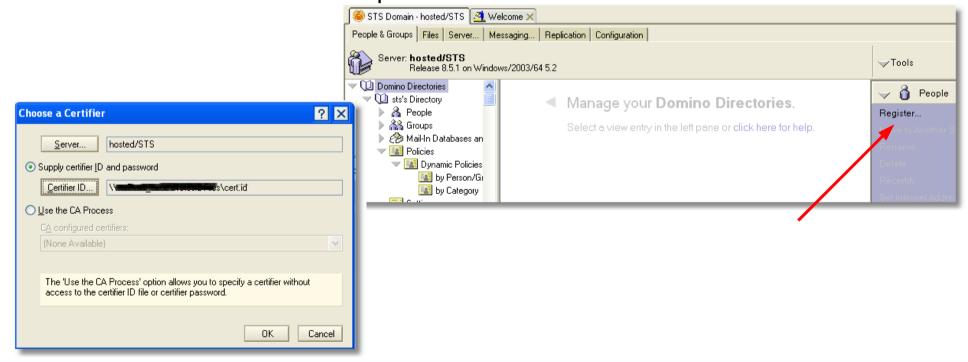

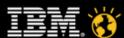

## Registration policy – time to test!

 On the basics tab, select the new explicit policy we just created from the drop down list

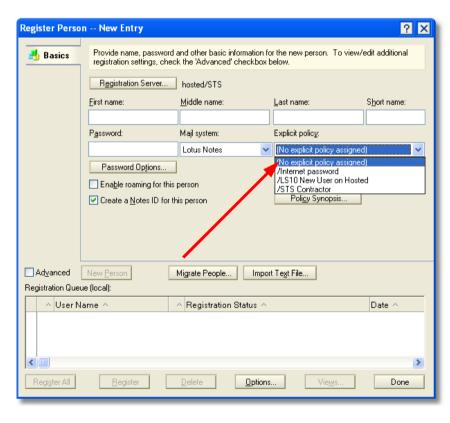

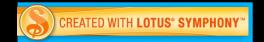

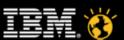

### Registration policy – time to test!

- Fill in the following:
  - First name
  - Last name
  - Password
- Yes, that is it
  - All the settings from the "LS 10 New User on Hosted" are applied
  - To check this.....

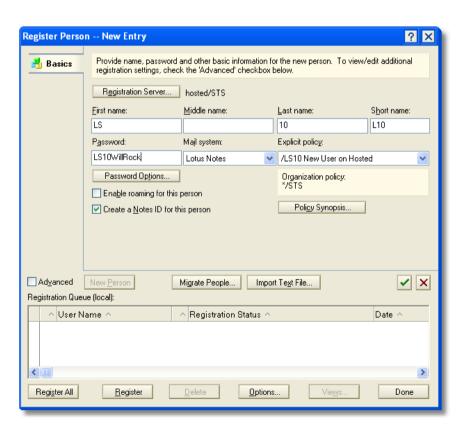

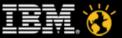

### Registration policy – success!!!

- Check the Advanced check box
  - Check some other random tabs.
  - In this case Mail
    - · All the settings are populated!
- And then bask in the time you saved
- Remember to keep your policy updated
  - When the mail template is updated
  - If you need extra mail file replicas

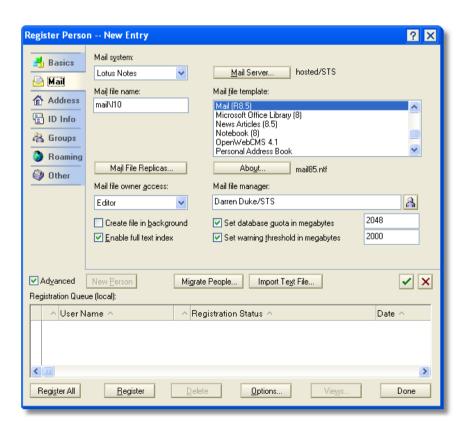

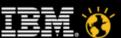

#### **Example Policy**

- Registration Settings
- Desktop Settings
- Mail Settings
- Security Settings
- Additional Policy for Laptop Users
- Archiving
- Other Settings

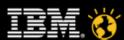

#### **Desktop settings for end users**

- Some really useful settings are not enabled by default
- We will add this new setting to an existing organizational policy to apply these useful settings
- Again, we need a desktop settings document and a policy document

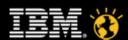

#### **Desktop settings creation**

- Create a new registration settings document
  - Open the Domino Directory
  - Open the Configuration, Policies, Settings view from the navigator
  - In the Add Settings action, select Desktop

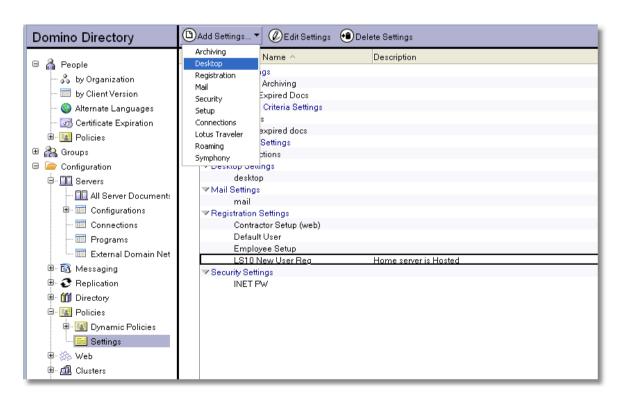

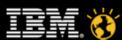

#### **Desktop - Basics**

- Select Enable "Synchronize Contacts" on the replicator tab
  - New in 8.5.1 (thanks, Mary Beth!)

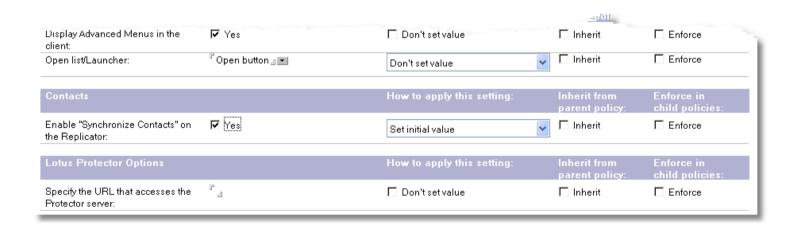

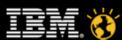

#### Smarter software for a Smarter Planet.

### **Desktop – Preferences\Basics**

- Enable autosave
- Autosave every N
- Lock ID

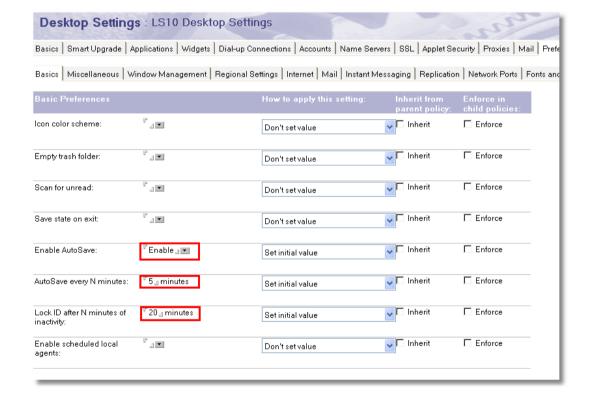

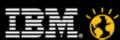

## Desktop – Preferences\Misc 1

- Enable right-double click
- Process print in background
- Retain view column sorting
- Enable MS Office SendTo

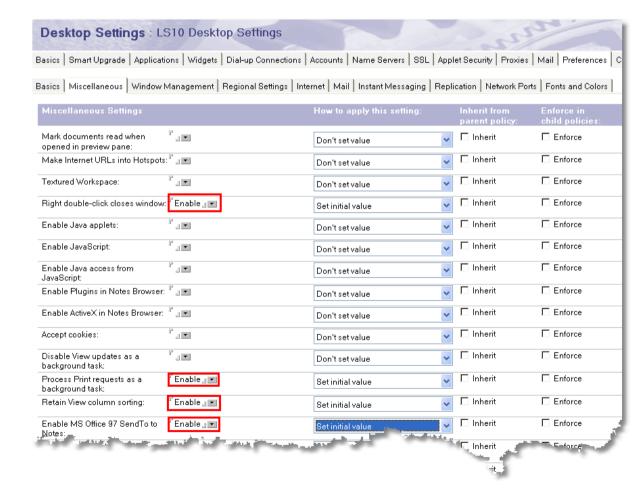

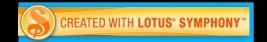

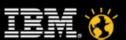

#### Smarter software for a Smarter Planet.

## **Desktop – Preferences\Misc 2**

Enable Compress images pasted into documents

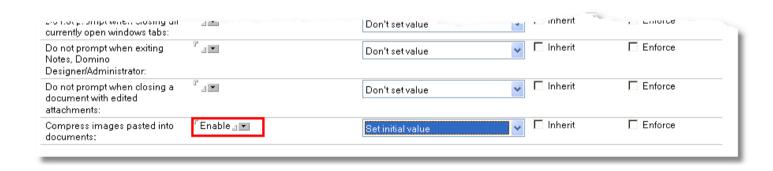

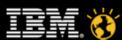

### Desktop – Preferences\Mail

- Check for new mail
- Mail checking interval
- Play a sound
- Refresh inbox
- Show an icon

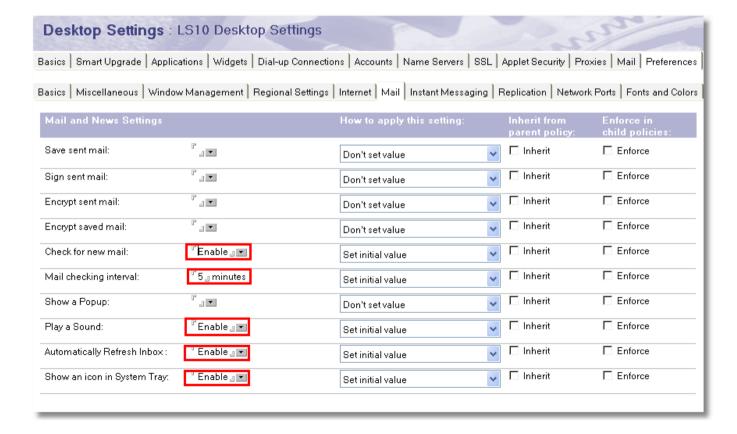

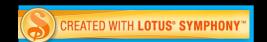

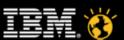

### **Desktop – Preferences\Network Ports**

- Set the ports you use to compress
  - Note, you also have to enable port compression on the server too

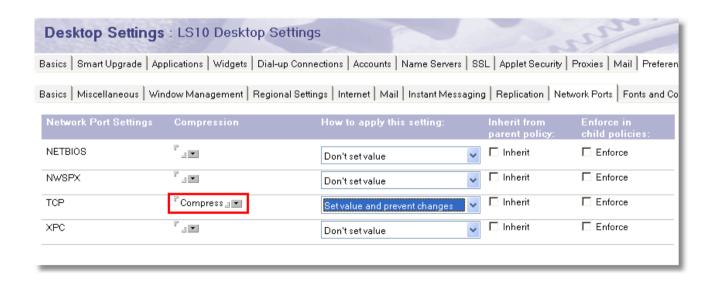

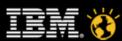

#### Smarter software for a Smarter Planet.

### **Desktop – Diagnostic**

- Having a Notes client send in NSD reports can be very helpful for troubleshooting client crashes
- (Create and) Select the NSD mail in database

| Desktop Settings : LS10 Desktop Settings                     |                           |                                              |                            |                                     |
|--------------------------------------------------------------|---------------------------|----------------------------------------------|----------------------------|-------------------------------------|
| Widgets Dial-up Connections Ac                               | counts   Name Servers   8 | SSL   Applet Security   Proxies   Mail   Pre | eferences   Comments       | Diagnostics Custom Settings         |
| Diagnostic Collection<br>Options                             |                           | How to apply this setting:                   | Inherit from pa<br>policy: | arent Enforce in<br>child policies: |
| Mail-in Database for diagnostic reports:                     | NSD Mail In 💶             | ☐ Don't set value                            | ☐ Inherit                  | ☐ Enforce                           |
| Prompt user to send diagnostic report:                       | <sup>™</sup> Yes 』 ▼      | ☐ Don't set value                            | ☐ Inherit                  | ☐ Enforce                           |
| Prompt user for comments:                                    | <sup>™</sup> Yes 』▼       | ☐ Don't set value                            | ☐ Inherit                  | ☐ Enforce                           |
| message including attachments<br>(in MB):                    | <sup>r</sup> 5_1          | □ Don't set value                            | ☐ Inherit                  | ☐ Enforce                           |
| Maximum size of NSD output to attach (in MB):                | <sup>C</sup> 2_1          | ☐ Don't set value                            | ☐ Inherit                  | ☐ Enforce                           |
| Maximum amount of console output file to attach (in KB):     | 「10240」                   | ☐ Don't set value                            | ☐ Inherit                  | ☐ Enforce                           |
| Diagnostic file patterns:                                    | L 7                       | ☐ Don't set value                            | ☐ Inherit                  | ☐ Enforce                           |
| Remove diagnostic files after a<br>specified number of days: | <sup>™</sup> Yes 』 ▼      | ☐ Don't set value                            | ☐ Inherit                  | ☐ Enforce                           |
| Number of days to keep diagnostic files:                     | <sup>7</sup> 90_          | □ Don't set value                            | ☐ Inherit                  | ☐ Enforce                           |

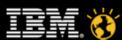

# Desktop – Assign it to an organization policy

- Now we'll create a new policy and assign this new setting to it
- In the Domino Directory navigate to Configuration/Policies and click the Add Policy action

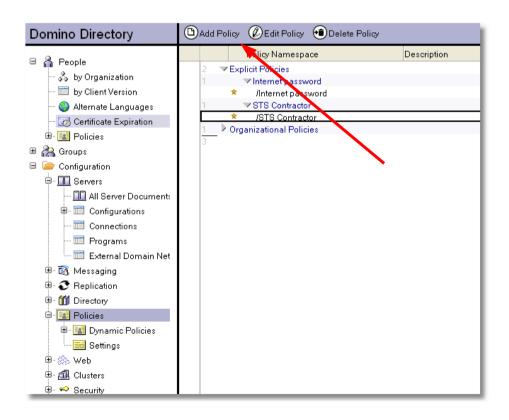

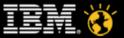

# Desktop – Assign it to an organization policy

- Add a policy name make it meaningful
- Type is Organizational
- Add an optional category to make it easy to understand
- Select our new desktop settings document from the drop down in the Desktop Setting
   Type field
- Save and close

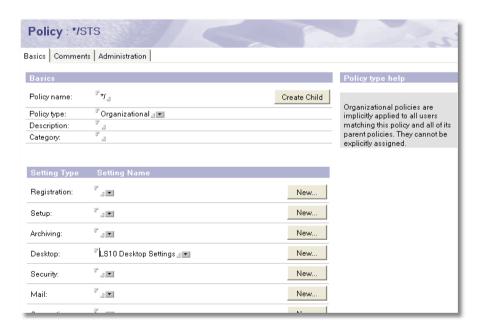

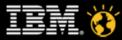

# Desktop – Assign it to an organization policy

- Notes about what we just did
  - We can reuse the same organization policy to push out other settings, i.e Mail, Archiving, etc
  - When a user authenticates with their home server, then new settings will be pushed down to the client and applied if necessary
  - We set most settings to "Set Initial Value" so that end users can change them if they so wish

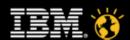

### The truth about settings – you need more than one

- "Desktop" is really just one of the trilogy of the settings you want to implement as standard
- The others are "Mail" and "Security"
- We will now create a mail settings document and assign it to our organizational policy

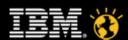

#### **Example Policy**

- Registration Settings
- Desktop Settings
- Mail Settings
- Security Settings
- Additional Policy for Laptop Users
- Archiving
- Other Settings

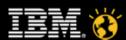

#### Mail settings for end users

- Some really useful settings are not enabled by default
- We will add this new setting to an existing organizational policy to apply these useful settings
- Again, we need a new settings document and an existing policy document

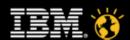

#### **Mail Settings Document**

- Create a new mail settings document
  - Open the Domino Directory
  - Open the Configuration, Policies, Settings view from the navigator
  - In the Add Settings action, select Mail

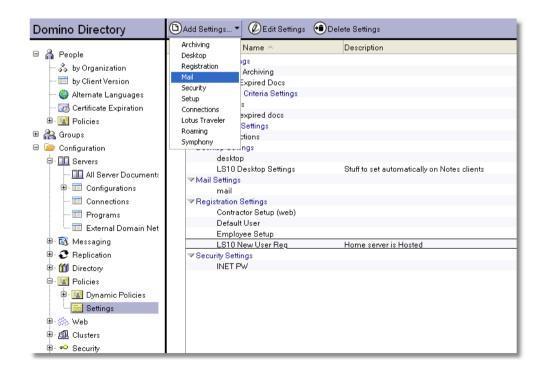

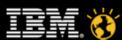

#### **Mail Settings - Basics**

Enter a meaningful name and description

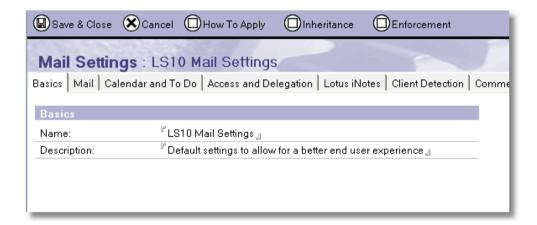

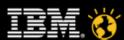

### Mail Settings - Mail\Basics

- Disable ownership changing
- Enable spell check
- Enable blank subject warning
- Enable inbox maintenance
- Enter a number of days for inbox removal

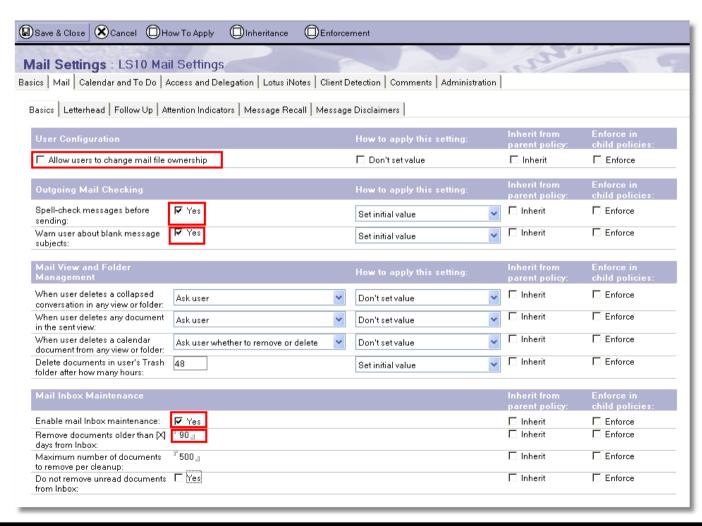

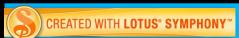

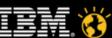

#### Mail Settings - Mail\Attention Indicators

Enable recipient icons

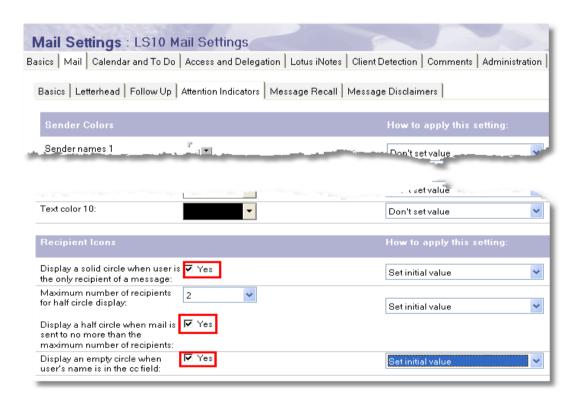

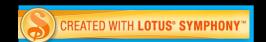

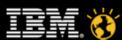

### Mail Settings - Mail\Message Recall

- Check with your legal counsel or upper management before enabling this
  - It can cause issues with retention policies
  - I didn't stay at a Holiday Inn Express last night, so don't ask me

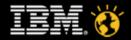

### Mail Settings - Mail\Message Disclaimers

- If your organization requires this, this is where to set it
- You also need to set the server configuration document, too!

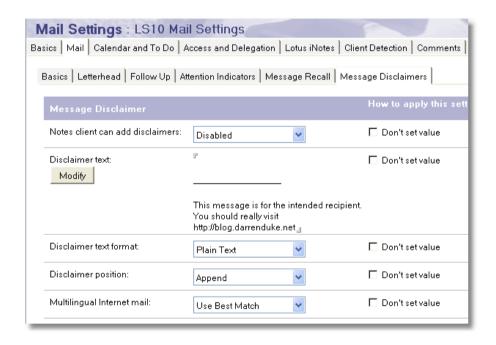

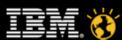

### Mail Settings - Calendar\Display

 Enable display new (unprocessed) notices

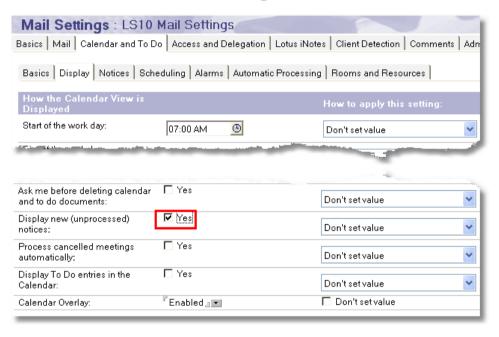

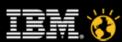

#### Smarter software for a Smarter Planet.

### Mail Settings - Calendar\Scheduling

- Change the availability to hours that suit your organization's work day
- Enable checking for conflicts

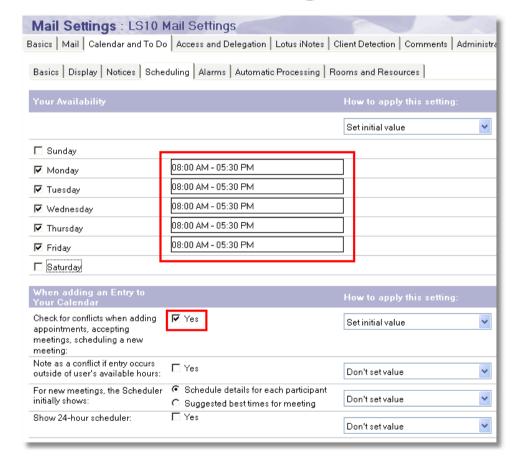

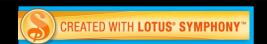

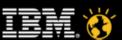

### Mail Settings - Calendar\Alarms

- My pet peeve, and one of the silliest settings is that alarms are disabled by default!
- Enable all alarms and adjust the advance time as necessary

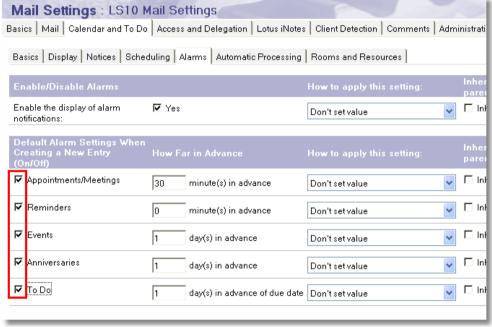

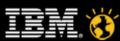

### Mail Settings - iNotes\Configuration

- 8.5 and 8.5.1 added some nice settings to iNotes
- Making iNotes as similar as possible to Notes clients makes end users happy
- Enable mail threads
- Enable refresh inbox
- Enable unread count
- Enable scroll hints

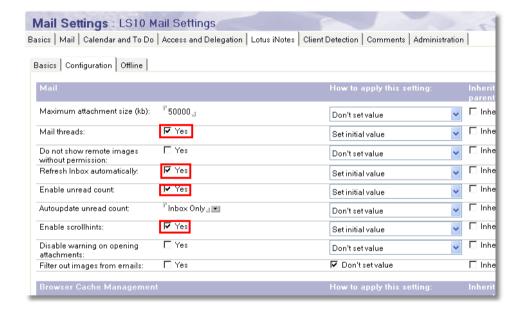

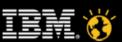

#### Mail Settings - Client Detection

- Another great setting used for calendar interoperability between Notes/Domino and other messaging platforms, specifically for repeating options in meeting invites
- Allows administrators to map internet domains to specific messaging platforms like MS Exchange, Zimbra and Mozilla

or

- Allows the end user to select manually when sending an invite
- This can also affect Lotus Notes invitees
- You will need to train your end users about this feature if you choose manual

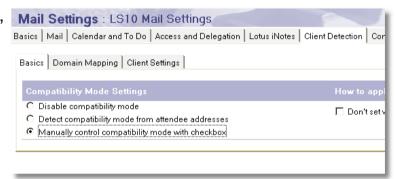

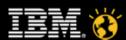

#### Mail – Assign it to an organization policy

- Notes about what we just did
  - We can reuse the same organization policy we created earlier to push out with other settings, i.e Desktop, Archiving, etc
  - We set most settings to "Set Initial Value" so that end users can change them if they so wish
  - Next up is the last of our common client settings, Security

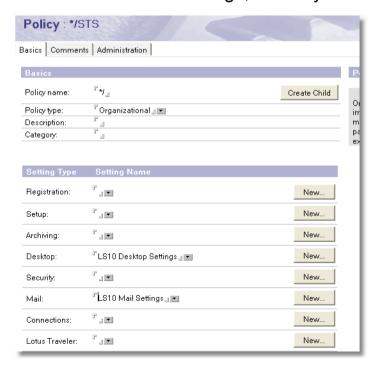

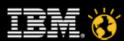

#### **Example Policy**

- Registration Settings
- Desktop Settings
- Mail Settings
- Security Settings
- Additional Policy for Laptop Users
- Archiving
- Other Settings

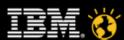

#### **Security Settings**

Ostensibly this contains settings to make the administrator's life easier

Or

- To make the Domino environment more secure
- We will add this new setting to an existing organizational policy to apply these useful settings
- Again, we need a new settings document and an existing policy document

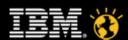

#### Smarter software for a Smarter Planet.

#### **Security Settings Document**

- Create a new security settings document
  - Open the Domino Directory
  - Open the Configuration, Policies, Settings view from the navigator
  - In the Add Settings action, select Security

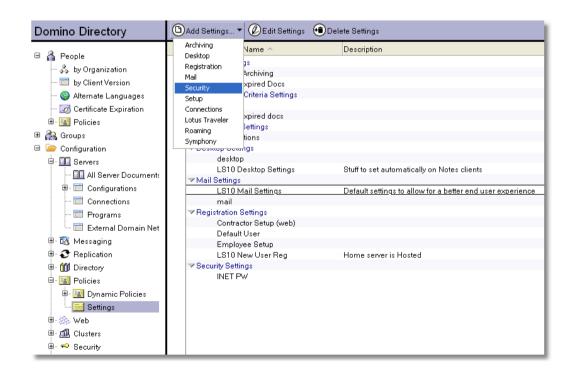

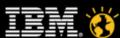

#### **Security Settings - Basic**

Enter a meaningful name and description

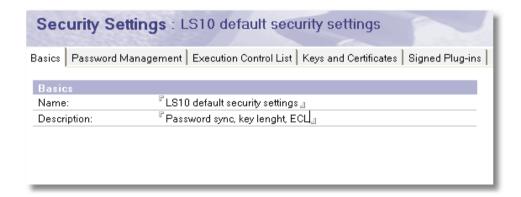

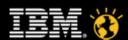

#### Smarter software for a Smarter Planet.

### Security Settings – Password Mgmt\Basics

- Lotus Notes has the capability to allow for some very sophisticated password options
- To allow for this option, enable Custom Password Policy and a new tab appears
- Enable Update Internet Password
- Enable Password Expiration, the required change interval and a grace period

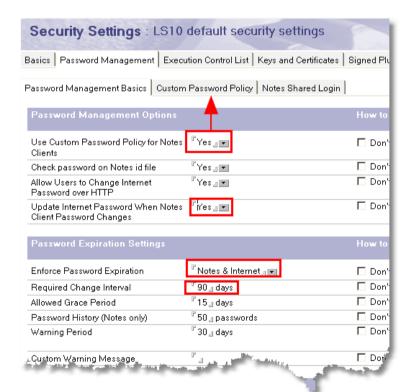

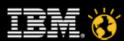

# Security Settings – Password Mgmt\Custom Password Policy

- Yes, you can force users to change their password the first time they use a Lotus Notes client
  - No more "lotusnotes", "p@ssword", etc
- Fill in the fields that are required by your organizations' complexity requirements

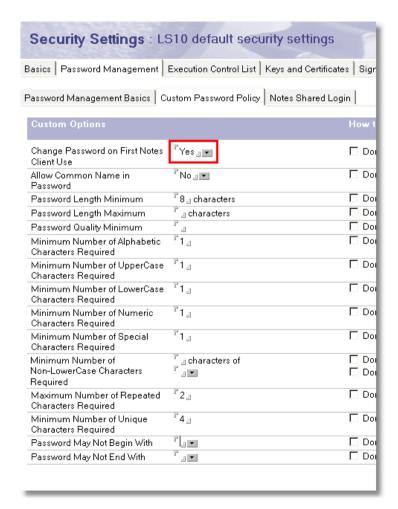

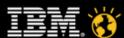

## Security Settings – Password Mgmt\Notes Shared Login

- Replacement for "Single Sign-On" option that is now controlled via a policy
- Enable if you wish to have Notes automatically login with the end users Windows password
- Be careful using with "ID Lock Out" the password prompt is hidden!

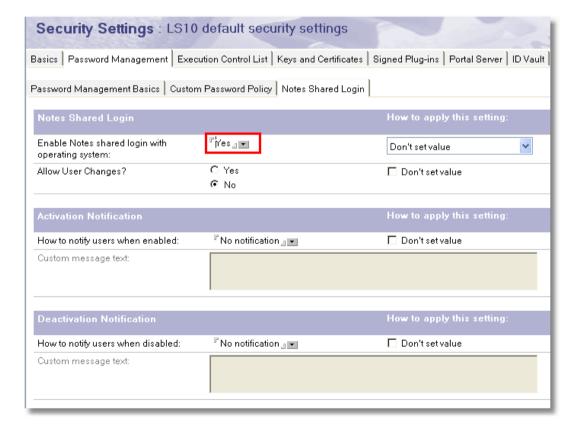

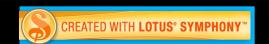

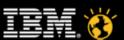

### **Security Settings – ID Vault**

- One of the best features in 8.5
- Not usually set manually, but via the ID Vault wizard
- See session SHOW101 for more details on ID Vault
- If you want to assign an existing vault, do so here

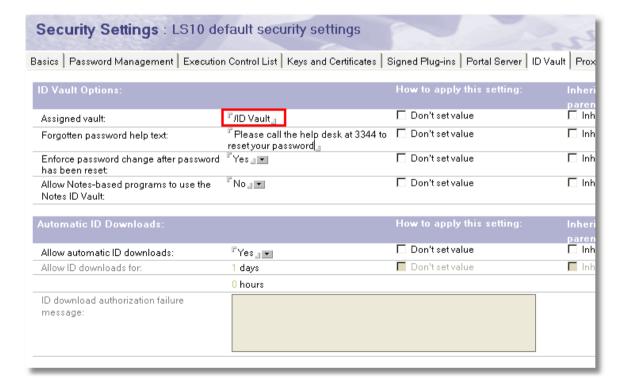

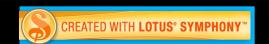

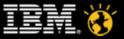

# Security – Assign it to an organization policy

- Notes about what we just did
  - We can reuse the same organization policy we created earlier to push out with other settings, i.e Mail, Archiving, etc
  - Most of the security settings do not have a drop down option. More on that later.

- We are now done. Some useful settings are now enabled and will be pushed down

to the Lotus Notes client.

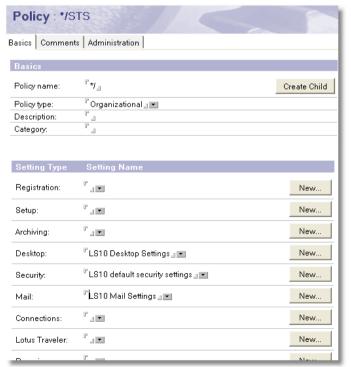

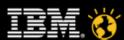

#### **Example Policy**

- Registration Settings
- Desktop Settings
- Mail Settings
- Security Settings
- Additional Policy for Laptop Users
- Archiving
- Other Settings

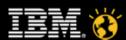

#### Additional policy for laptop users

- To create a new policy we can
  - Start afresh with all new policy and settings documents
  - Start afresh with all new policy document, reuse similar settings, create new settings for changes
    - Both of these are time consuming and error prone

OR

- We can use policy inheritance to inherit values from a parent policy and change only the items we wish in the child
  - · Fast, and we are assured whenever a parent changes, the child will too
  - Create a child policy, set for inheritance
  - Add new settings documents to change as required

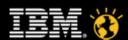

#### Additional policy for laptop users

- Recap
  - All of the settings from the "LS10 Example" policy (created earlier) will be inherited to these users
  - Their passwords are more complex
- Our new users will be in a group called "Laptop Users"
  - This will be assigned the new explicit dynamic policy we are about to create

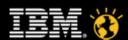

#### Edit an existing policy

- Create a new child policy from an existing policy document
  - Edit an existing policy in the Domino Directory, Configuration, Policies navigator
  - The one we will edit will be the parent for our new laptop policy

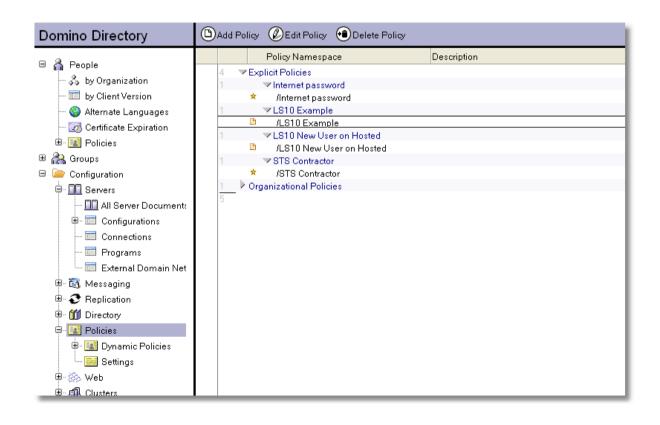

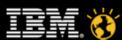

#### Edit an existing policy

Use the Create Child button to create new policy document

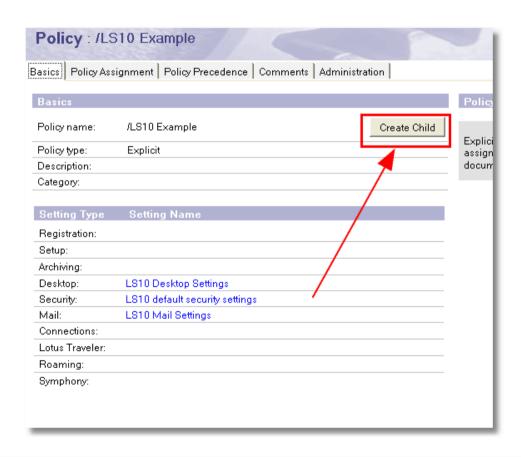

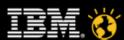

#### Edit an existing policy

- Enter a policy name for the child
  - Notice the parent policy is indicated here

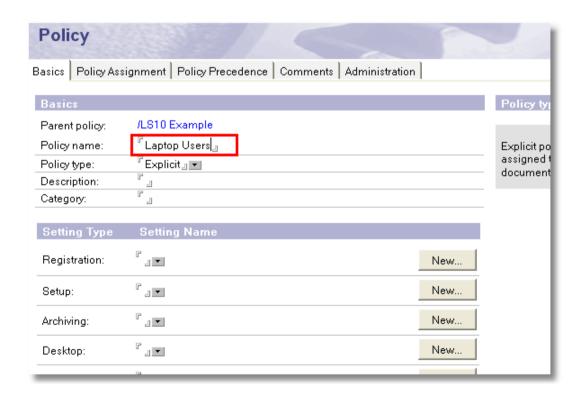

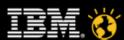

#### More complex passwords

- We will add a new Security Settings document to this policy
  - Click the New button in the policy document
  - Add a name and description to the new security settings document
  - To add inheritance to all fields manually is tedious, so select the Inheritance action button and select Enable for all fields

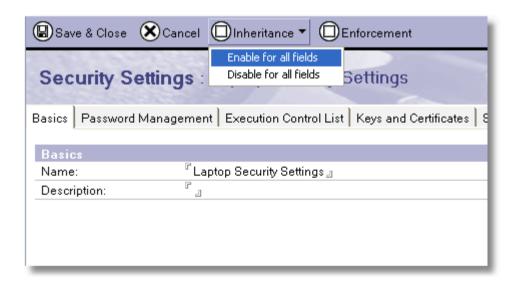

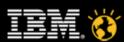

#### More complex passwords

- Notice how all options now have "Inherit for parent policy" checked
  - These settings will now be inherited from the parent
- The parent policy, via its own settings, has a password length of 8. For this policy we will set it to 12
- Our new change will be entered under the Password Mgmt/Custom Password Policy tab
  - Uncheck Inherit, so that this policy will specify its own setting
  - Change the password length value to 12
  - So any children of this policy cannot change from 12, we check enforce

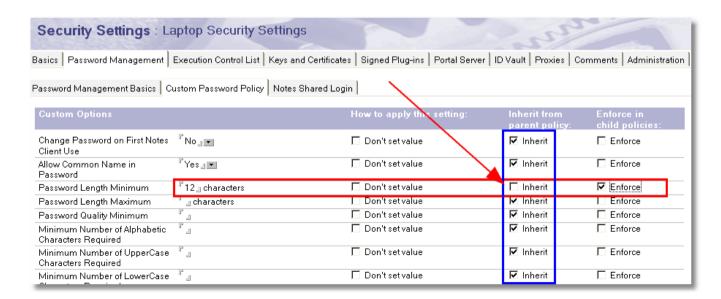

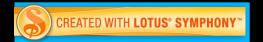

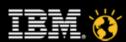

#### More complex passwords

- Save and close and assign the setting to our child policy
- Once the child policy document is saved, we now have child policy that can be used as a dynamic policy

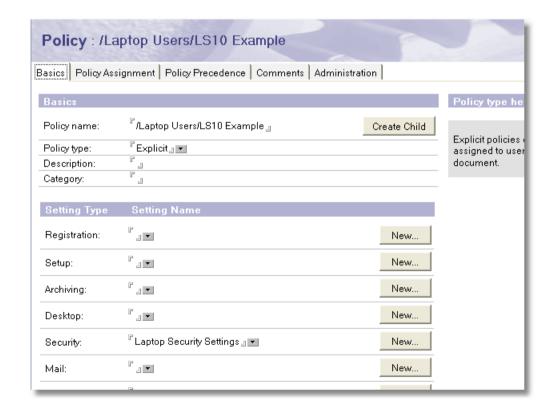

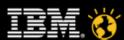

#### Assigning the dynamic policy

- Assuming we already have a group called "Laptop Users", we will now assign that via a dynamic policy
- Open the Policy Assignment tab on your child policy document and use the drop down
  pick list to select the group

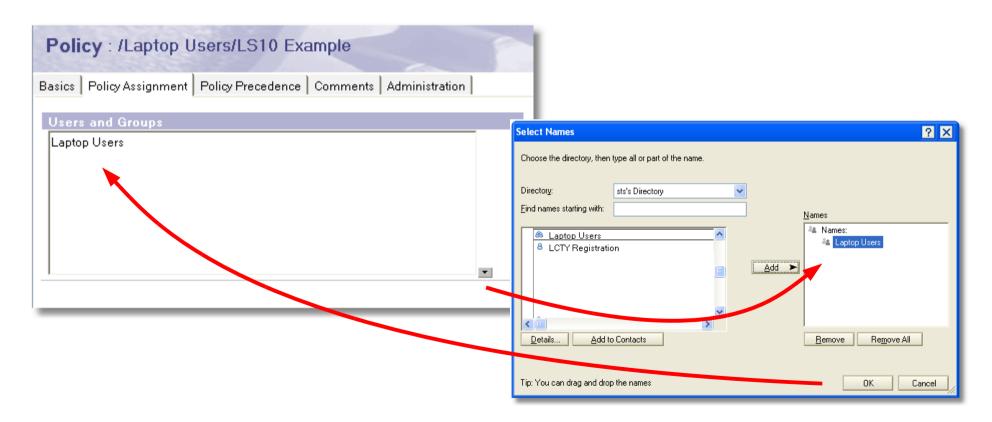

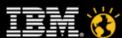

#### Smarter software for a Smarter Planet.

#### Forcing precedence

 So that this new policy will always be applied, this new policy will have the highest precedence

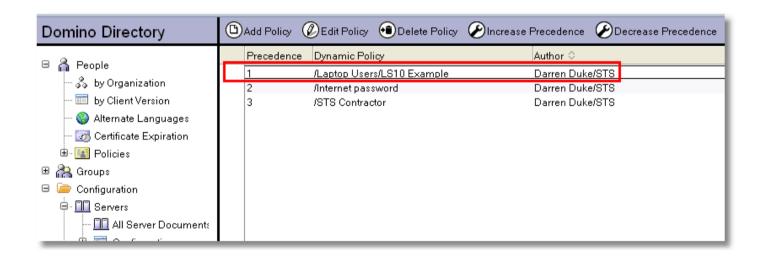

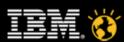

#### Testing child polices and inheritance

- Users in the Laptop Users group will now be assigned the new policy
- Using the Policy Synopsis Tool (covered in detail later), we can see the new settings as assigned to a member for the above group
  - Note the PwdLenMin =12 came from Laptop Users While
  - PwdLowMin=1 came from LS10 Example
  - This is due to the inheritance we just created

I war nations to a normation a disease accounty actuary appropriating policy years accomplic

PwdLenMax does not have a value set

PwdLenMin = 12 from Laptop Security Settings assigned in policy /Laptop Users/LS10 Example

PwdLowMin = 1 from LS10 default security settings assigned in policy /LS10 Example

PwdNotEnd does not have a value set

PwdNotStart does not have a value set

PwdNumMin = 1, from LS10 default security settings assigned in policy /LS10 Eyample

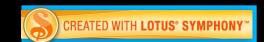

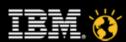

#### **Section 1 - Summary**

- We just created a set of policy settings documents that will allow for a much better Lotus Notes experience for both end users and administrators
- We can have a single policy document and assign settings to it
- We set most settings to "Set default value" so an end user can still change the setting

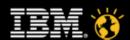

#### **Example Policy**

- Registration Settings
- Desktop Settings
- Mail Settings
- Security Settings
- Additional Policy for Laptop Users
- Archiving
- Other Settings

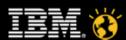

#### Smarter software for a Smarter Planet

## **Policy Settings – Archiving**

- Now for something completely different
- One of the most divisive options in an organization
  - Just like Fight Club, the first rule of archiving is never talk about archiving
  - I use it, I like it
- It can also be used to disable local archiving, not just enable it
- We will look at creating an archive policy that will move all documents

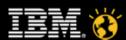

## **Archiving Example**

- We will look at creating an archive policy
- This policy will
  - Be run on the server
  - Archive to the users' mail server
  - Archive all documents old then 365 days old

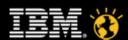

#### Smarter software for a Smarter Planet.

## **Archiving Document**

- Create a new archiving settings document
  - Open the Domino Directory
  - Open the Configuration, Policies, Settings view from the navigator
  - In the Add Settings action, select Archiving

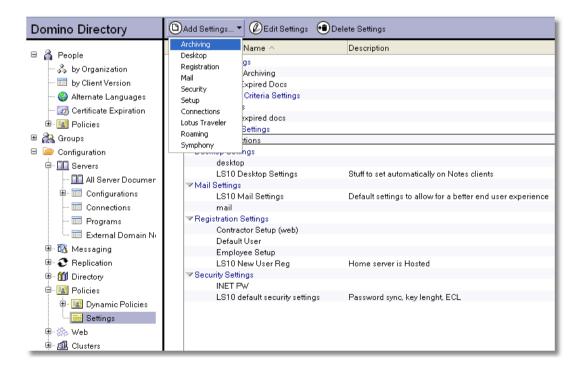

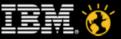

#### **Archiving Document - Basics**

- Add a meaningful name
- Check Server as this will take place on the server
- As the source select Mail server
- As the destination select Mail server

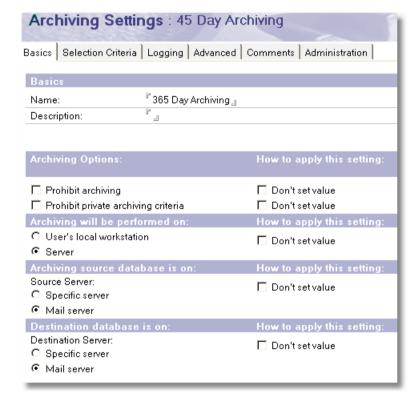

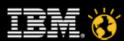

## **Archiving Document – Selection Criteria**

Create a new criteria with the New Criteria button

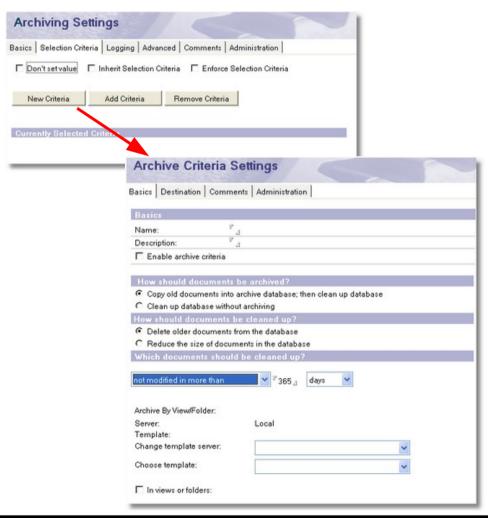

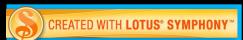

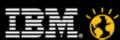

#### **Archiving Criteria Document - Basics**

- Enter a meaningful name
- Check Enable archive criteria
- For How should documents be archived, select Copy old documents; then clean up
- For How should documents be cleaned up, select Delete older documents
- For Which document should be cleaned up, select older than 365 days
- Pick a template server and archive template

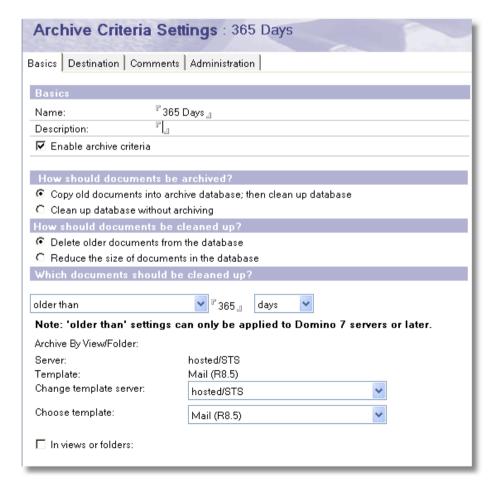

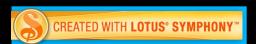

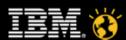

#### Smarter software for a Smarter Planet.

## **Archiving Criteria Document - Destination**

- The default values are OK
- Make sure if you change the suffix, that is still ends in .nsf
- Save and close

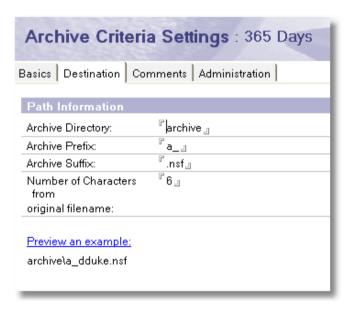

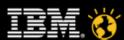

## **Archiving Document – Logging**

- Logging is optional
  - We will enable it for at least the first few runs

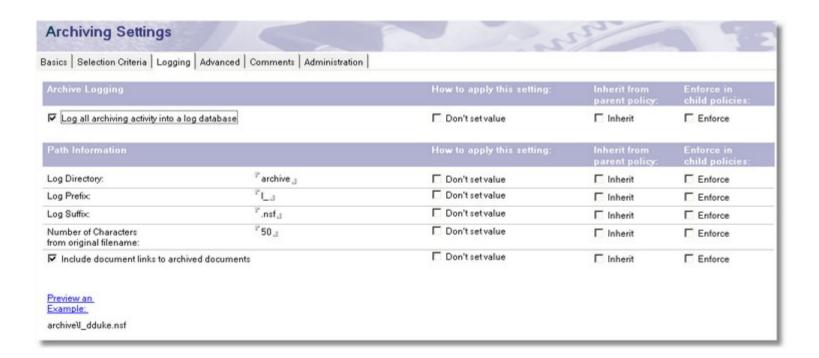

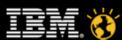

#### **Archiving Document – Advanced**

- Ensure Delete a document only when the criteria can delete all responses as well is checked
- Save and close

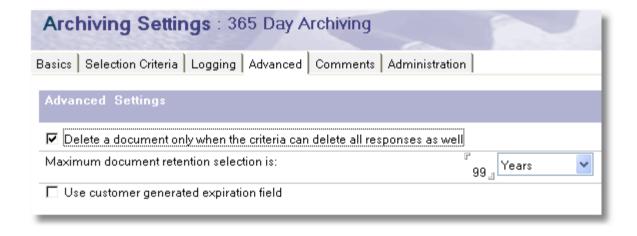

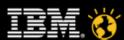

#### **Archiving Document – Advanced**

- Ensure Delete a document only when the criteria can delete all responses as well is checked
- Save and close

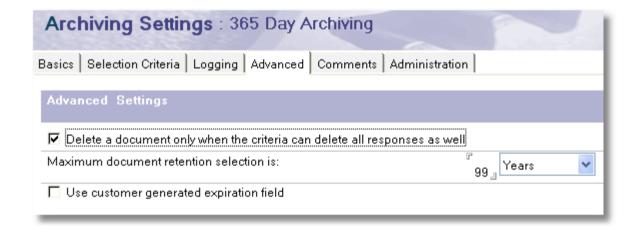

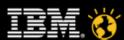

## **Archiving Setup Complete**

- We have successfully set up archiving from a settings perspective
- We will now assign this to an existing policy

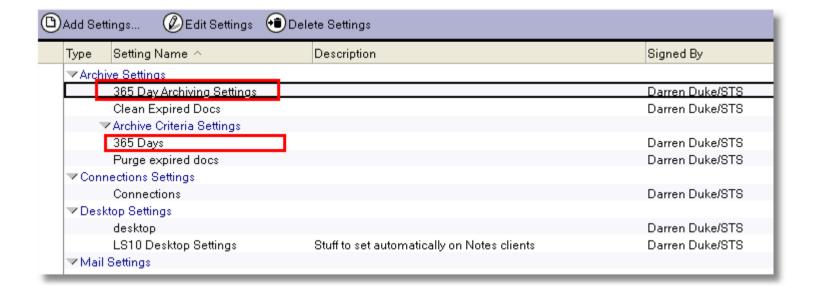

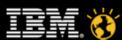

#### **Assign Archive to a Policy**

Simply select the new archive settings document in the archiving section

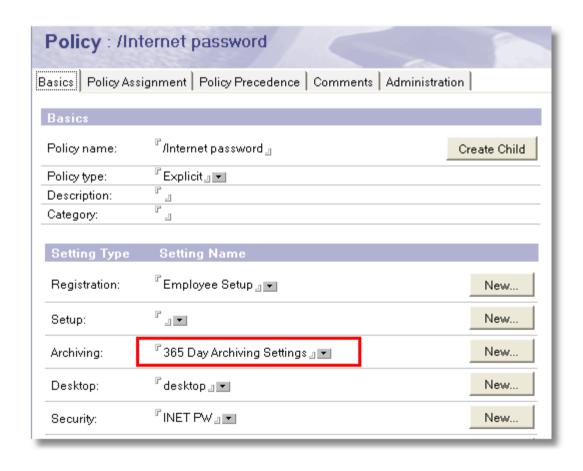

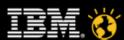

## Assign this Policy to a User Explicitly

- For this example we will use yet another way to assign a policy, explicitly
- Open the user' Person document in the Domino Directory and navigate to the Administration tab
- Under Policy Management select the drop down list and select the correct explicit policy

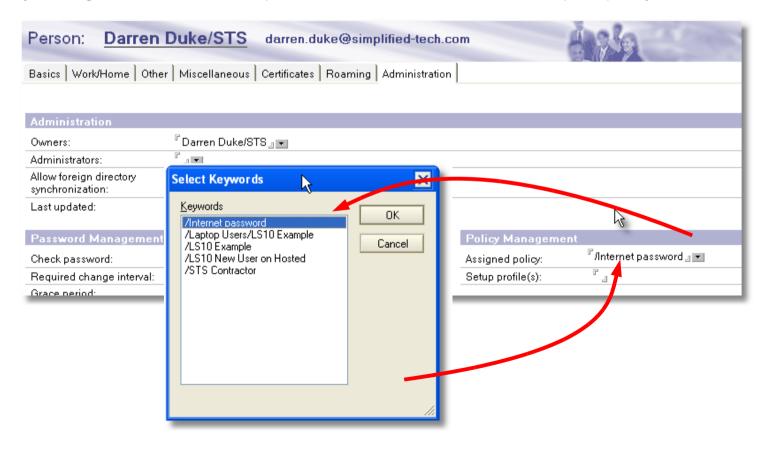

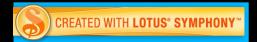

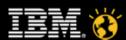

#### But we are not done yet!

- Unlike all other policy settings, <u>archiving will not work automatically</u>
- This policy only signifies the users' mail file is eligible for archiving
- We need to create a program document to run the archiving task on the server
- From the Domino Directory, select Configuration, Servers, Programs from the left navigator
- Click the Add Program action button

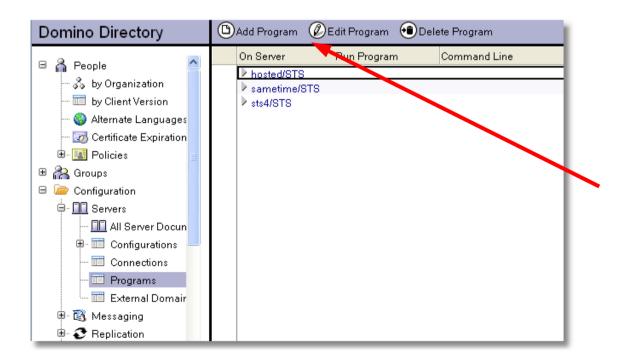

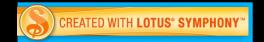

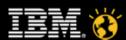

#### **Create the Program Document**

- Enter the program name as "compact"
- Enter -A as the Command line
- Enter the Server to run on
- Enable the schedule
- Our run time will be 8:05PM every Friday
  - Note -A not only archives document from the source, but will also do file size reduction on the source database too
  - So no need to -B on these files

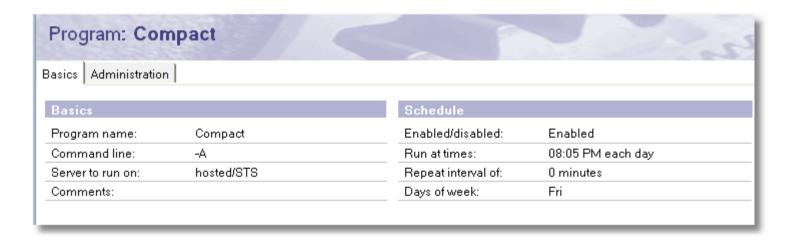

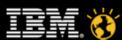

#### **Archiving Test**

- You can either wait until 8:05PM on Friday, or run it from the Domino console. The latter is suggested
- Open a Domino console on the archive server and enter
  - Load compact -A
- All databases on that server <u>eligible</u> for archiving will be archived
  - New archive databases will be created if required
  - Documents are moved to the archive, then deleted from the mail file

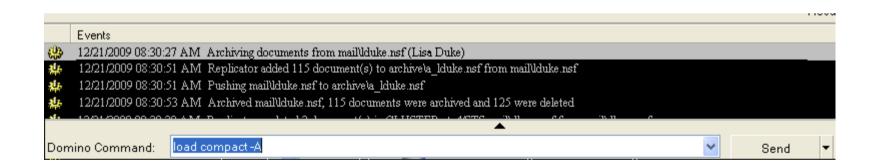

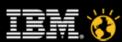

#### Lets take a look at what the user will see

- When an end users' mail file has an archive a new navigator item is added to their mail file
- Simply expand Archive on the left mail file navigator and click to open the archive

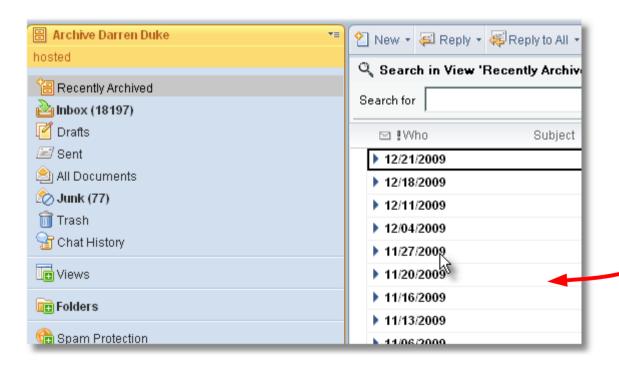

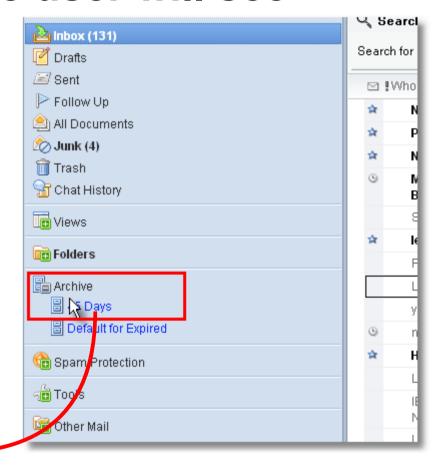

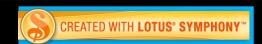

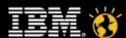

#### **Archiving Summary**

- This is a policy setting that makes sense to set explicitly to users or groups (with Dynamic Policies)
- You still need to issue a "compact -A" or "compact -a" on the server to carry out any server side archiving
- If you use local archives, make sure you back them up
  - If you lose the drive, you lose the archive
- It can be very beneficial for the server
  - Less indexing
  - Keeps production mail files slim and svelte
- Archiving, like fiber and exercise, is good for you and your server even though no one likes it

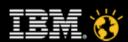

#### **Example Policy**

- Registration Settings
- Desktop Settings
- Mail Settings
- Security Settings
- Additional Policy for Laptop Users
- Archiving
- Other Settings

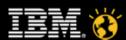

#### **Other Lotus Notes Policy Settings**

- Setup Settings
- Roaming Settings
- Summary

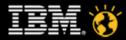

## Policy Settings – Setup Document

- Don't use this policy setting!
  - All "Setup" options are now available in desktop settings documents
  - It is recommended you migrate to using desktop settings documents
- Allows you to set common options used when Lotus Notes is started for the first time by a user
- Sets options in the location document and user preferences
- As this is deprecated, see the Desktop Settings slide

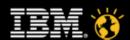

#### Other Lotus Notes Policy Settings

- Setup Settings
- Roaming Settings
- Summary

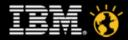

## **Policy Settings – Roaming Document**

- Allows a policy to control roaming
  - Easier to manage than manually setting on a per user basis
- See session SHOW103 for more details on roaming
- Again, Dynamic Policies can be your friend
  - Create a group called "Roaming Users"
  - Add a Dynamic Policy with this setting to this group
  - Add or remove users from group as required

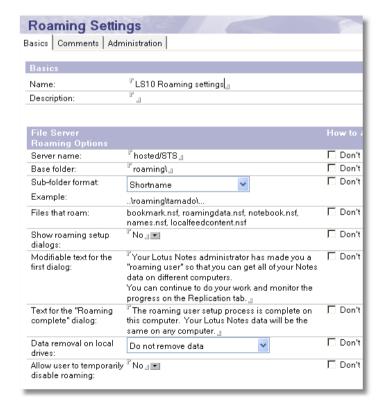

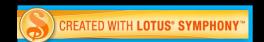

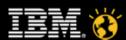

#### Other Lotus Notes Policy Settings

- Setup Settings
- Roaming Settings
- Summary

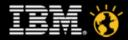

#### Smarter software for a Smarter Planet.

# Other Lotus Notes Policy Settings - Summary

- With other settings documents you can control a whole host of other Lotus Notes and end user related options
- Setup is deprecated, use desktop settings instead

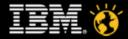

#### **Agenda**

- Who is this dude and what will I learn?
- Section 1 A complete example, start to finish
- Section 2 Understanding and Fixing Policies
- Session wrap up
- Q & A

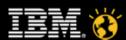

#### **Understanding and Fixing Policies**

- Demystifying the "How to apply this setting"
- When it all goes wrong

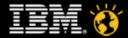

#### **Understanding Your Options**

- Now we have created some policies, applied them and seem their results, it is time to take a look at the other options we have when applying setting values
- There are four possible options when applying settings and we didn't use them all
  - Don't set value
  - Set initial value
  - Set whenever modified
  - Set value and prevent changes
- Let's see some detailed examples

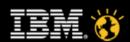

## Demystify "How to apply this setting"

- Check boxes and drop downs indicate setting exposure
  - Checkboxes no Notes client setting is available for the user to change
    - Use Custom Password Policy (Security Settings)
  - Drop downs the setting is exposed to the Notes client and the user may change
    - Spell-check messages before sending (Mail Settings)

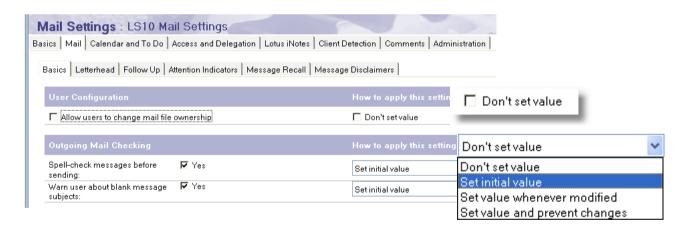

 We'll now look at how these options impact the user and the client using some of our examples from earlier

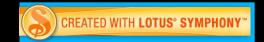

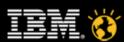

## Don't set value – drop down

- Even if a value is specified, no value is applied!
- Uses the initial client install setting
- End user <u>can</u> change the value on their client
- The setting is usually "off" or "disabled"

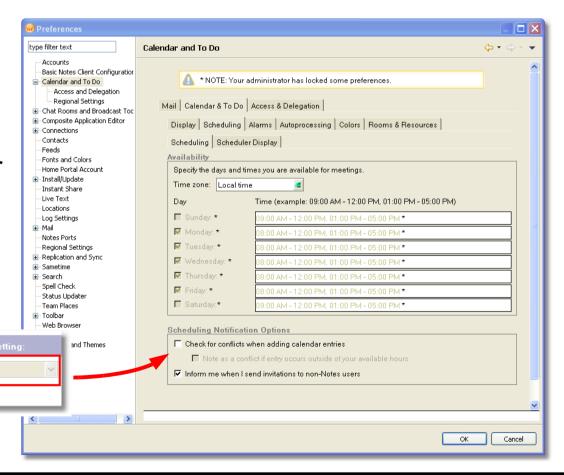

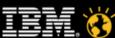

Check for conflicts when adding

appointments, accepting meetings, scheduling a new

meeting:

#### Set initial value

- The setting specifies the "new" default value
  - And is sent to the end user a single time
- End user can change the

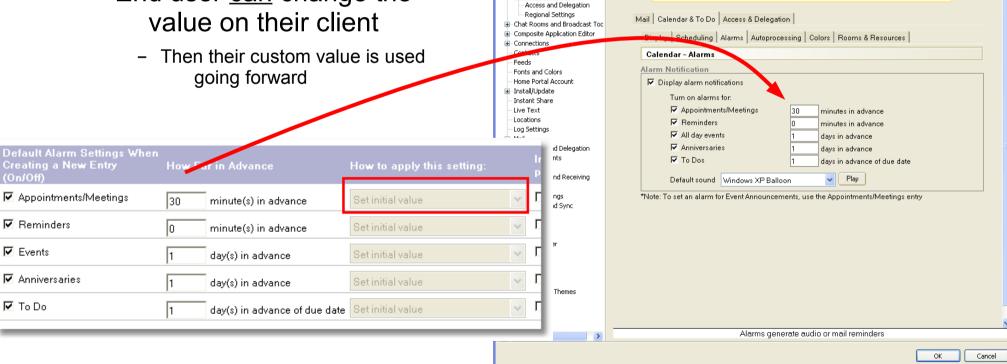

Preferences

Accounts

- Calendar and To Do

Basic Notes Client Configuration

Calendar and To Do

\* NOTE: Your administrator has locked some preferences

type filter text

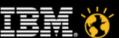

#### Set value whenever modified

- The newest option and the least useful
- End user <u>can</u> change the value on their client
- However, the end users' value is overwritten by the policy
  - This "refresh" happens when the policy is applied, approx every 12 hours
  - If you have end users you hate, this is for you
    - You can drive them insane
- I can't really think of a use for this

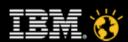

## Set value and prevent changes

- The value you specify is used in the client
- End user <u>cannot</u> change the value on their client
  - It will most likely be grayed out and disabled on the client

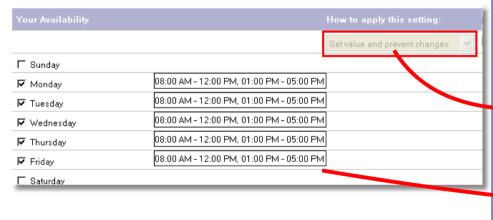

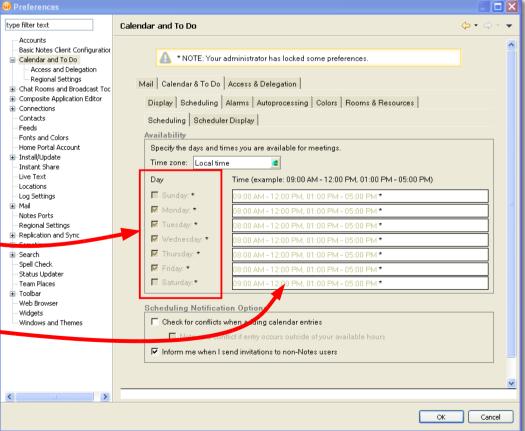

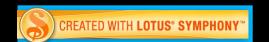

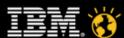

# **How to Apply Summary**

- Now we know
  - How settings will be applied
  - When settings will be applied
  - What settings will be applied
- But what happens when things don't go as expected?
  - Funny you should ask. That's next....

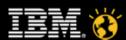

# **Understanding and Fixing Policies**

- Demystifying the "How to apply this setting"
- When it all goes wrong

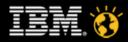

# When it all goes wrong

What to check it policies are not quite working right...

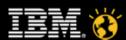

# If you can't create policies

- If it appears you can't create or edit policies, check the ACL
  - You need [PolicyCreator] to add rules
  - You need [PolicyModifier] to edit rules
  - You need [PolicyReader] to read rules
- Policy documents are encrypted...
  - With the Owners ID
  - Guess what happens when the owner leaves...
    - They stop working
    - They will need to be re-saved
    - So always populate the "Administrators" field

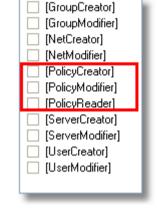

| Policy        | : /Internet   | password                     |                       |
|---------------|---------------|------------------------------|-----------------------|
| Basics   Poli | cy Assignment | t   Policy Precedence   Comm | ents   Administration |
| Administr     | ation         |                              |                       |
| Owners:       |               | Darren Duke/STS              |                       |
| Administrat   | ors:          | LocalDomainAdmins            |                       |
| Exception f   | Policy:       | 🗖 Ignore settings from ance  | stor policies         |
| Last update   | ed:           | 09/06/2006 06:25:47 PM Dai   | ren Duke/STS          |

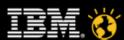

# If you can't create policies

- Open the Domino Directory
- The edit the ACL with the File, Application, Access Control menu
- Select the user or group and check mark the required rules
- Click OK
- Close the Domino Directory
- Reopen and try again

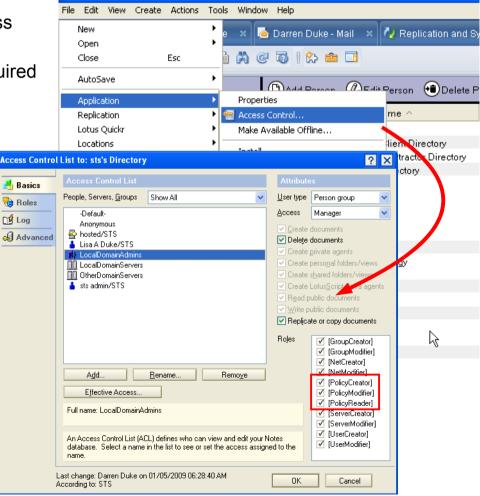

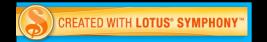

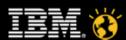

### **Troubleshooting Policies**

- Make sure the "How this setting is applied" is correct
- Make sure the user is assigned the policy
- If archiving on the server ensure compact is correctly configured
- Finally, understand the "effective policy" that a user has applied
  - There is a tool to do just that

- It could be the policy or it could be the client
  - Let's see how to troubleshoot

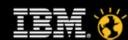

# Let's look at an effective policy

- With so many different ways of assigning a policy it can be useful to understand how they are evaluated and assigned
  - Organization level polices are applied first
  - Explicit policies with dynamic policies are applied next
  - Finally, explicit policies without dynamic policies are applied
- This can still be difficult to resolve the exact policy a user is assigned and how they are assigned it
  - Policy Synopsis is your friend
  - Available from the Person view in Domino Administrator

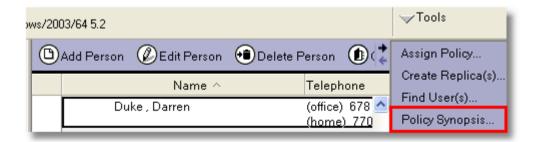

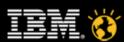

# **Using Policy Synopsis**

- Select a user from the person view in Domino Administrator
- Expand Tools and click "Policy Synopsis"
- Select the desired options
  - Hold CTRL to select multiple "Detailed" reports
  - Select a synopsis database location
  - Hit OK
  - The synopsis DB will open
  - Default DB is local/polcysyn.nsf

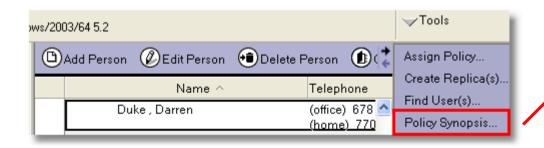

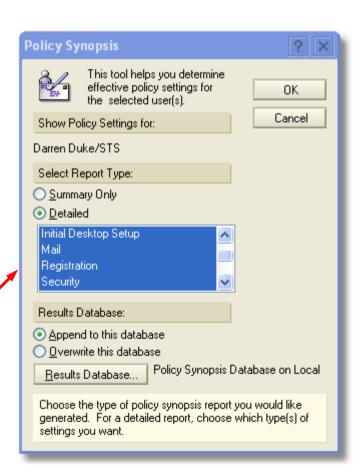

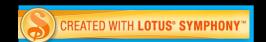

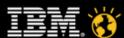

# Reading a Policy Synopsis

- Open the "Policy Synopsis Database", and the synopsis document
- Each policy setting field is listed with its value

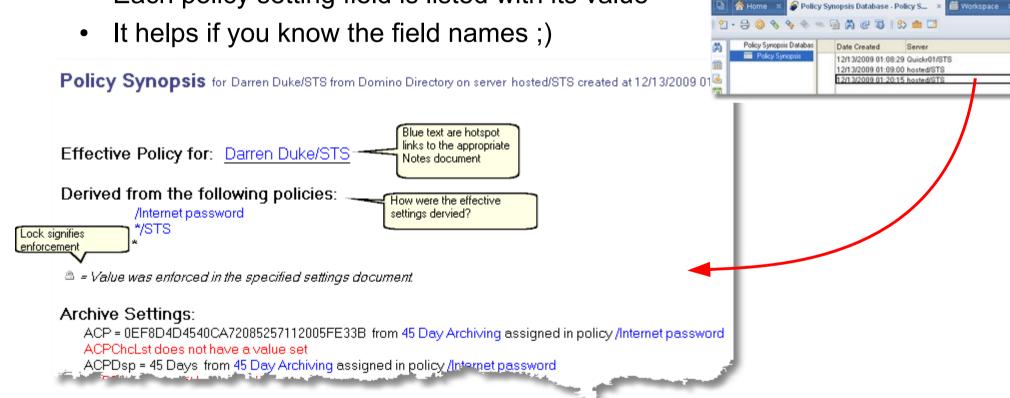

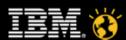

# Reading a Policy Synopsis

- Let's say that I need to find out the password length for a specific user
- Search the synopsis document for "PasswordQuality", this is the field name that we are interested in
- As we can see, the setting is 8, but we can also see how the setting was derived
- We now know that the "LS10 Example" policy and the "LS10 default security settings" settings document is how and where these settings are being assigned

PWExpWarnDays = 30 from LS10 default security settings assigned in policy /LS10 Example Parameters does not have a value set

PasswordChangeInterval = 90 from LS10 default security settings assigned in policy /LS10 Example PasswordGracePeriod = 15 from LS10 default security settings assigned in policy /LS10 Example

PasswordQuality = 8 from LS10 default security settings assigned in policy /LS10 Example

PwdAlphaMin = 1 from LS10 default security settings assigned in policy /LS10 Example PwdAlwHTTP = 1 from LS10 default security settings assigned in policy /LS10 Example

PwdCNAllow = 0 from LS10 default security settings assigned in policy /LS10 Example

PwdChgPostReset = 1 from LS10 default security settings assigned in policy /LS10 Example

PwdChk = 1 from LS10 default security settings assigned in policy /LS10 Example

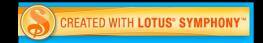

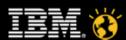

# Sometimes the issue can be on the Lotus Notes client

- If the effective policy looks OK, then
  - It maybe a corrupted policy document on the client
  - Remember the client has settings applied to it from the server
    - These settings are stored in the users' local address book
    - As with all things Notes, these settings are just Notes documents
    - And they can be deleted, just like any other document

| Policy Type or Name               | Policy Name   UNID                                                                                                    |
|-----------------------------------|----------------------------------------------------------------------------------------------------|
| PolicySecurity                    | Effective Policy for: Darren Duke/STS E59018E537F9057C85257478002E0940                                                                         |
| PolicySecurity                    | Effective Policy for: Darren Duke/STS E59018E537F9057C8525747A0055CFBD                                                                         |
| [Replication or Save<br>Conflict] |                                                                                                    |
| PolicySecurity                    | Effective Policy for: Darren Duke/STS E59018E537F9057C85257482004D4F44                                                                         |
|                                   |                                                                                                    |
| PolicySecurity                    | Effective Policy for: Darren Duke/STS E59018E537F9057C8525748D00737590                                                                         |
| PolicySecurity PolicySecurity     | Effective Policy for: Darren Duke/STS E59018E537F9057C8525748D00737590  Effective Policy for: Darren Duke/STS E59018E537F9057C852574930051A7D9 |
|                                   | , i                                                                                                    |

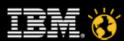

# **Deleting local policy documents**

- Open the local names.nsf file for the user in question
- From the view menu, select Go To while holding down the Shift and Control keys
  - Shift + Control will show hidden views
- Select the view (\$Policies) in the dialog

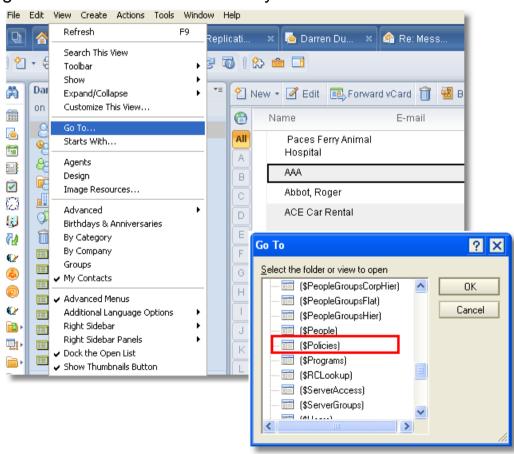

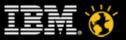

# **Deleting local policy documents**

- In the (\$Policies) view you will see a series of policy documents
- To reset all policies on the client simply delete all of the policy documents from this view
- Restart the affected Lotus Notes client and the policies will be retrieved from the server
- Mail policies may take up to 12 hours, as they are controlled by AdminP

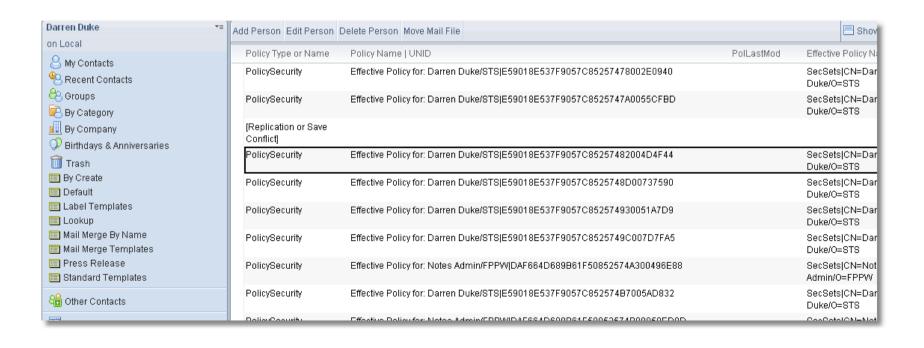

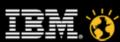

# **Agenda**

- Who is this dude and what will I learn?
- Section 1 A complete example, start to finish
- Section 2 Understanding and Fixing Policies
- Session wrap up
- Q & A

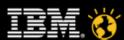

### Session wrap up

- In this session we have seen how
  - Policies can be used to alleviate apparent end user issues with Lotus Notes
  - Lotus Notes can do complex password requirements
  - You <u>can</u> force Lotus Notes users to change their password the first time they use Lotus Notes
  - To create a series of useful settings and assign them to an organization policy and/or an explicit policy
- We have also learned
  - How to use the Policy Synopsis tool
  - That other Lotus Notes policy settings can have a beneficial impact on server and end user management

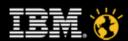

# Other sessions you may want to attend

- SHOW101- Step by Step: Install, Manage and Configure DAOS and ID Vault
- BP102 Adminblast 2010: Over 60 Tips in 60 Minutes!
- SHOW106 Configuring the Tivoli Directory Integrator for IBM Lotus Domino and Active Directory
- SHOW103 Roaming in IBM Domino 8.5: Configure the Best Choice for Your Servers
- BP106 The Top 11 Tips for Keeping Your Servers Healthy

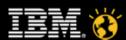

# **Agenda**

- Who is this dude and what will I learn?
- Section 1 A complete example, start to finish
- Section 2 Understanding and Fixing Policies
- Session wrap up
- Q & A

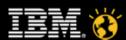

# **Questions (and hopefully Answers)**

• ??????

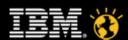

#### Lotus knows.

Smarter software for a Smarter Planet.

# **Legal Disclaimer**

•© IBM Corporation 2009. All Rights Reserved.

•The information contained in this publication is provided for informational purposes only. While efforts were made to verify the completeness and accuracy of the information contained in this publication, it is provided AS IS without warranty of any kind, express or implied. In addition, this information is based on IBM's current product plans and strategy, which are subject to change by IBM without notice. IBM shall not be responsible for any damages arising out of the use of, or otherwise related to, this publication or any other materials. Nothing contained in this publication is intended to, nor shall have the effect of, creating any warranties or representations from IBM or its suppliers or licensors, or altering the terms and conditions of the applicable license agreement governing the use of IBM software.

•References in this presentation to IBM products, programs, or services do not imply that they will be available in all countries in which IBM operates. Product release dates and/or capabilities referenced in this presentation may change at any time at IBM's sole discretion based on market opportunities or other factors, and are not intended to be a commitment to future product or feature availability in any way. Nothing contained in these materials is intended to, nor shall have the effect of, stating or implying that any activities undertaken by you will result in any specific sales, revenue growth or other results.

•IBM, the IBM logo, Lotus, Lotus Notes, Notes, Domino, Quickr, Sametime, WebSphere, UC2, PartnerWorld and Lotusphere are trademarks of International Business Machines Corporation in the United States, other countries, or both. Unyte is a trademark of WebDialogs, Inc., in the United States, other countries, or both.

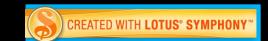

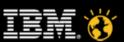